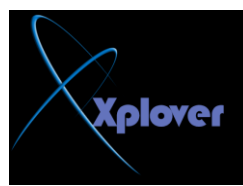

عند عرض محتويات المجلد على هيئة "مصغرات Thumbnail"تظهر أسماء الملفات تحت كل **صورة، وبإمكانك إلغاء** عرض أسماء الملفات والاكتفاء بالصور فقط، وذلك بضغط مفتاح Shift في لوحة المفاتيح وإبقائه مضغوطا أثناء فتح المجلد أو أثناء اختيار عرض محتويات المجلد عل*ى* هيئـة مص**ـغ**ر ات \_

## **3-رخٍـض ِـٓ ٍِفبد db.Thumbs اٌخبطـخ ثبٌّظغـشاد**

ع*َذِما* تقوم بِعرِض محتويات مجلد من المجلدات بأسلوب العرض "مصغرات Thumbnail"يقوم **Windows XP** نظام بإنشاء ملف باسم Thumbs.db يحتوي على معلومات عن هذا المجلد وذلك لتسريع عرض المصغرات في المرات التالية لفتح هذا المجل*د* . إذا أردت منع Windows من إنشاء هذه الملفات لتوفير مساحة على القرص الصلب بجهازك، اتبع الخطوات التالية : **-افزؼ ٔبفزح "عٙبص اٌىّجٛ١رش Computer My"**  -من قائمة "أدوات Tools"اختر "خيارات المجلد Folder Options" -انقر فوق التبويب "عرض View " -اختر البند "عدم التخزين المؤقت للمصغرات .Do Not Cache Thumbnails" -الآن يمكنك حذف جميع ملفات Thumbs.db من القرص الصلب بجهازك، ولن يقوم  **Windowsثئٔشبئٙب ِشح أخشٜ .**